# USB-DMX STAGE-PROFI MK3

**User Manual** 

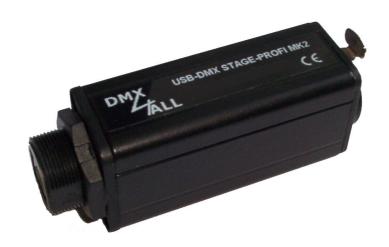

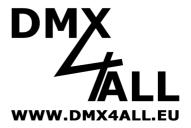

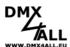

## **Description**

The **USB-DMX STAGE-PROFI MK3** Interface is designed for the rough stage environment. Taken in an aluminium housing with Neutrik-XLR-female connector and screwable USB-connector plug, this interface provides everything what's needed for a harsh operation environment. The galvanically isolated DMX-output protects from electrical signals via DMX-Bus.

An external power supply during the operation with a PC is not necessary because the USB-port can be used as power supply.

To run this **USB-DMX STAGE-PROFI MK3** Interface with existing software a virtual COM-port must be generated. It allows the data transfer like the usage with a conventionally serial interface. Alternatively you can access directly to the USB-driver from the user software.

#### **Technical Data**

DMX-OUT: up to 512 channels (44 Frames/sec.by 512 DMX-

channels)

galvanically isolated DMX

PC-connection: USB

Power supply: 250mA via USB

USB-driver: CDC-driver (Virtual COM Port)

Windows® Version:Windows® 2000 or higher

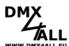

# Features STAGE-PROFI MK3 design

- Aluminium housing Neutrik® XLR-female connector with 3 or 5 pin available
- Screwable USB connection
- DMX-output galvanically isolated

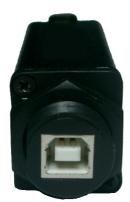

Screwable USBconnection

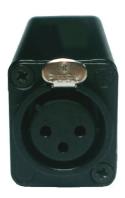

3-pin XLR-female connector or

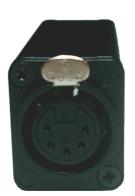

5-pin XLR-female connector

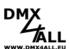

#### Windows XP Installation

The **USB-DMX STAGE-PROFI MK3** installation based on Windows® internal CDC-driver. This is a RS232-Emulation via USB since Windows2000. During the connection a virtual COM-port will be generated on the PC, every Windows program can access to it like to a RS232-interface.

After connecting the **USB-DMX STAGE-PROFI MK3** please select the driver from the attached CD.

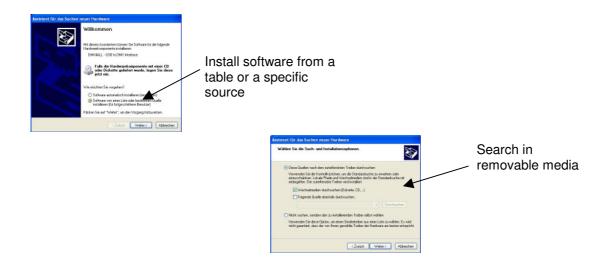

Execute the following installation steps in accordance to the Windows instructions until the installation has finished.

#### Deactivate the energy-saving mode:

In the system controls device manager USB devices are separated from the power supply from Windows XP and Windows Vista by default, if they aren't called permanently. This can cause problems for the USB-communication. To avoid this, please make the following settings:

Deactivate the function Computer can shut down device to save energy under energy administration.

**Note:** Perhaps, the changes will be adopted after a restart.

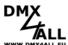

## **Windows 7 Installation**

For installation please follow the single installation steps:

1. Connect the interface to an USB-port and wait until Windows has finished the driver search.

2. Now, open the device manager and click with the right mouse button to the

interface. Select update driver device

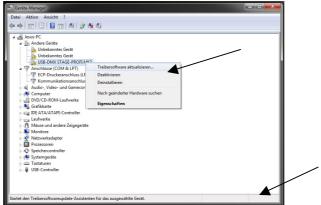

3. Select Search for driver software on PC

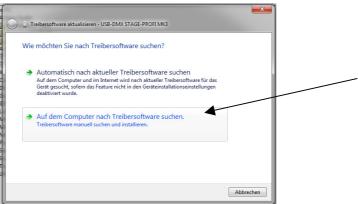

4. Please select Pick from a list of device drivers on PC

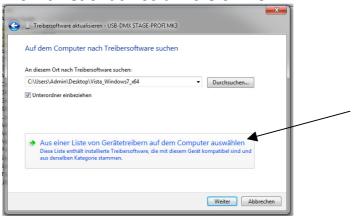

5. Show all devices and then click Next

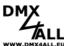

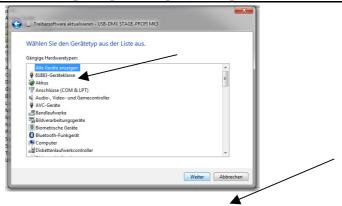

6. Select data medium

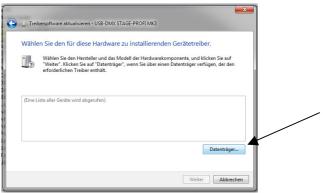

7. Now, select the inf-file from CD

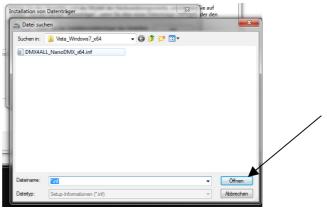

8. Click OK

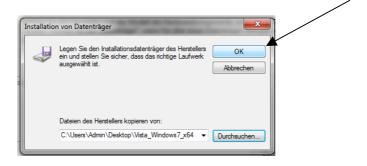

9. Click Next

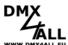

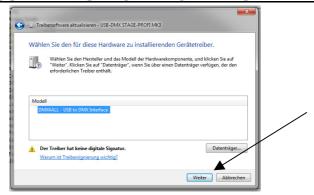

10. Certify the warnings with Yes and install the driver software nevertheless

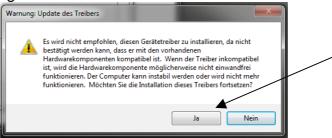

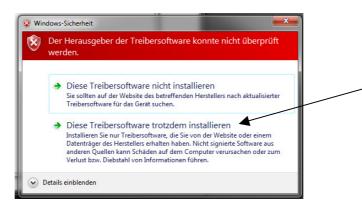

11. After all Finish the installation

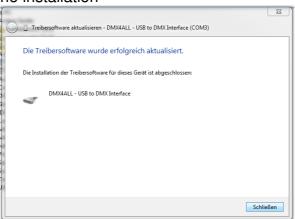

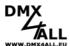

# Information by using with the program FreeStyler

Select in the *Interface Setup* DMX4ALL as device and select the according COMport:

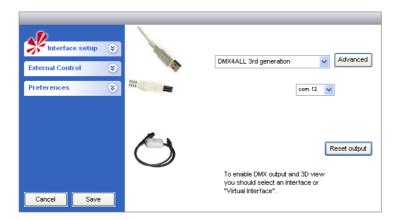

If the COM-port at which the interface is connected is not be known you can identify it with the attached DMX-Configurator by executing the setting *AutoDetect*.

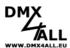

## **Settings**

Please use the program DMX-Configurator to configure the interface. You find the possibilities for adjusting under *Settings*—*Hardware settings* shown as follows:

**Min Output channels** adjust the number of DMX-channels. By clicking the right mouse button the selection menu with the number of channels opens.

Note: If you have adjust the minimum number of output channels and these call a higher channel, so the DMX-signal will be generated <u>automatically</u> up to this channel. The number of channels will NOT be saved permanently.

#### Disable USB serial number

An identical USB-identification will be used for all Interfaces.

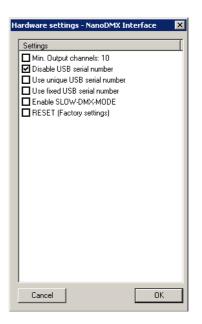

#### Use unique USB serial number

A unique USB-identification will be used for each interface.

#### Use fixed USB serial number

The same serial number will be used for the USB-identification.

#### **Enable SLOW-DMX-MODE**

The number of DMX-frames per sec. will be reduced to 33.

The interface will be configured after confirming with OK and the settings will be stored permanently. The settings still be stored after turn off and can only be changed by renewed configuration.

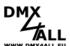

# **Equipment**

## **USB-cabel 1m - screwable**

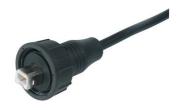

# XLR-cable 3pin

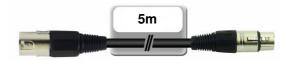

## XLR-Adapter

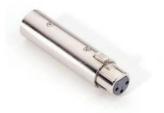

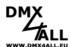

# **CE-conformity**

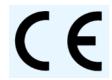

This assembly (board) is controlled by a microprocessor and uses high frequency (8MHz). To get the characteristics of the assembly in relation to the CE-conformity, an installation in a compact metal casing is necessary.

#### **Risk-Notes**

You purchased a technical product. Conformable to the best available technology the following risks should not excluded:

**Failure risk:** The device can drop out partially or completely at any time without warning. To reduce the probability of a failure a redundant system structure is necessary.

**Initiation risk:** For the installation of the board, the board must be connected and adjusted to foreign components according to the device paperwork. This work can only be done by qualified personnel, which read the full device paperwork and understand it.

**Operating risk:** The Change or the operation under special conditions of the installed systems/components could as well as hidden defects cause to breakdown within the running time.

**Misusage risk:** Any nonstandard use could cause incalculable risks and is not allowed.

**Warning:** It is not allowed to use the device in an operation, where the safety of persons depend on this device.

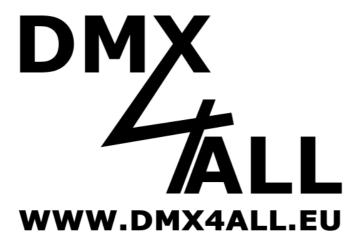

DMX4ALL GmbH Reiterweg 2A D-44869 Bochum Germany

#### © Copyright 2012 DMX4ALL GmbH

All rights reserve. No part of this manual may be reproduced in any form (photocopy, pressure, microfilm or in another procedure) without written permission or processed, multiplied or spread using electronic systems.

All information contained in this manual was arranged with largest care and after best knowledge. Nevertheless errors are to be excluded not completely. For this reason I see myself compelled to point out that I can take over neither a warranty nor the legal responsibility or any adhesion for consequences, which decrease/go back to incorrect data. This document does not contain assured characteristics. The guidance and the characteristics can be changed at any time and without previous announcement.